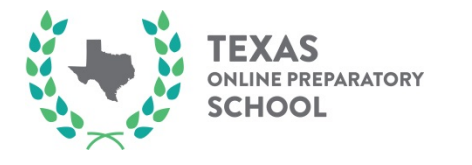

**To make a payment directly to Texas Online Preparatory School you will need to go t[o www.paypal.com](http://www.paypal.com/)**

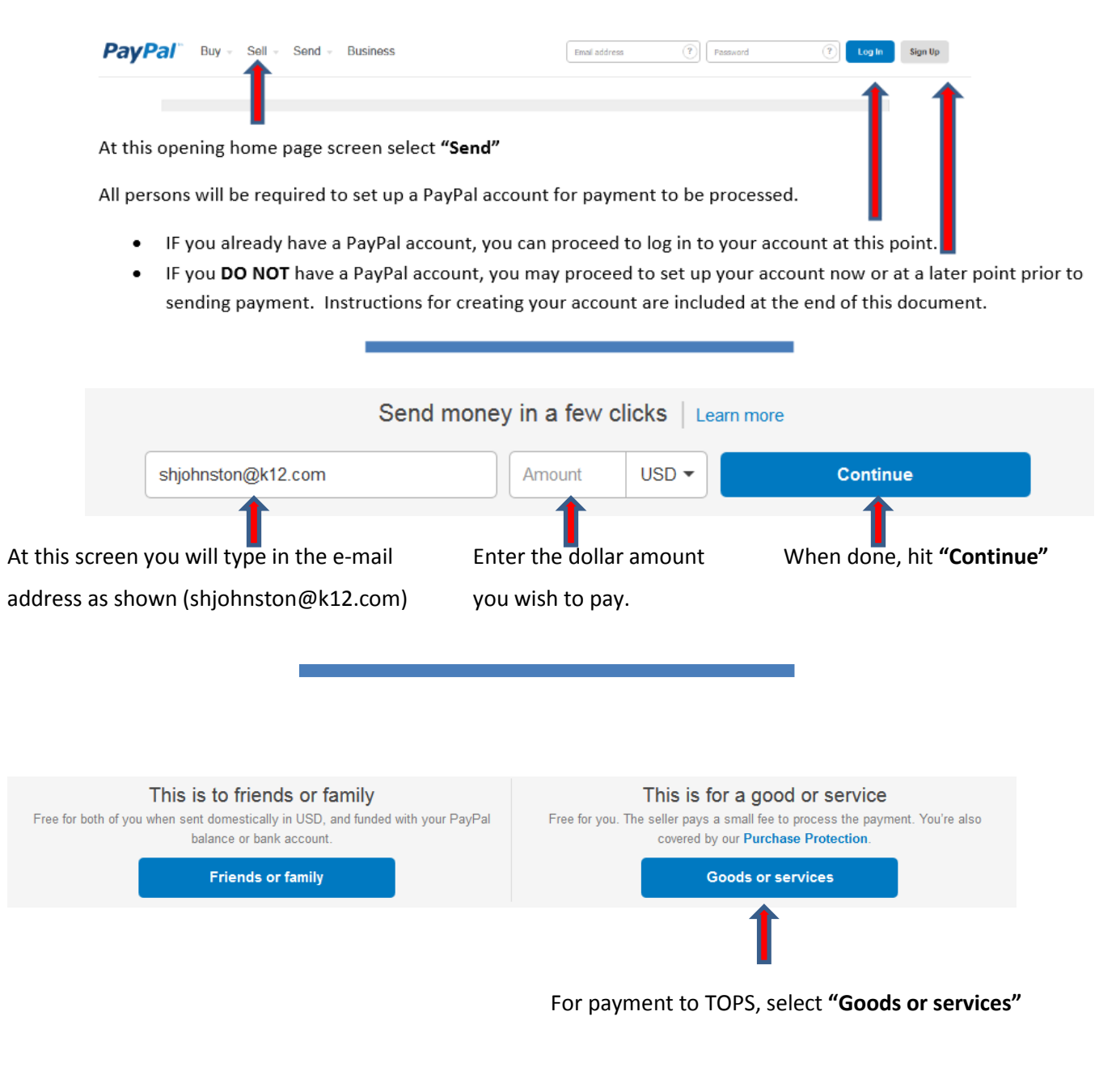

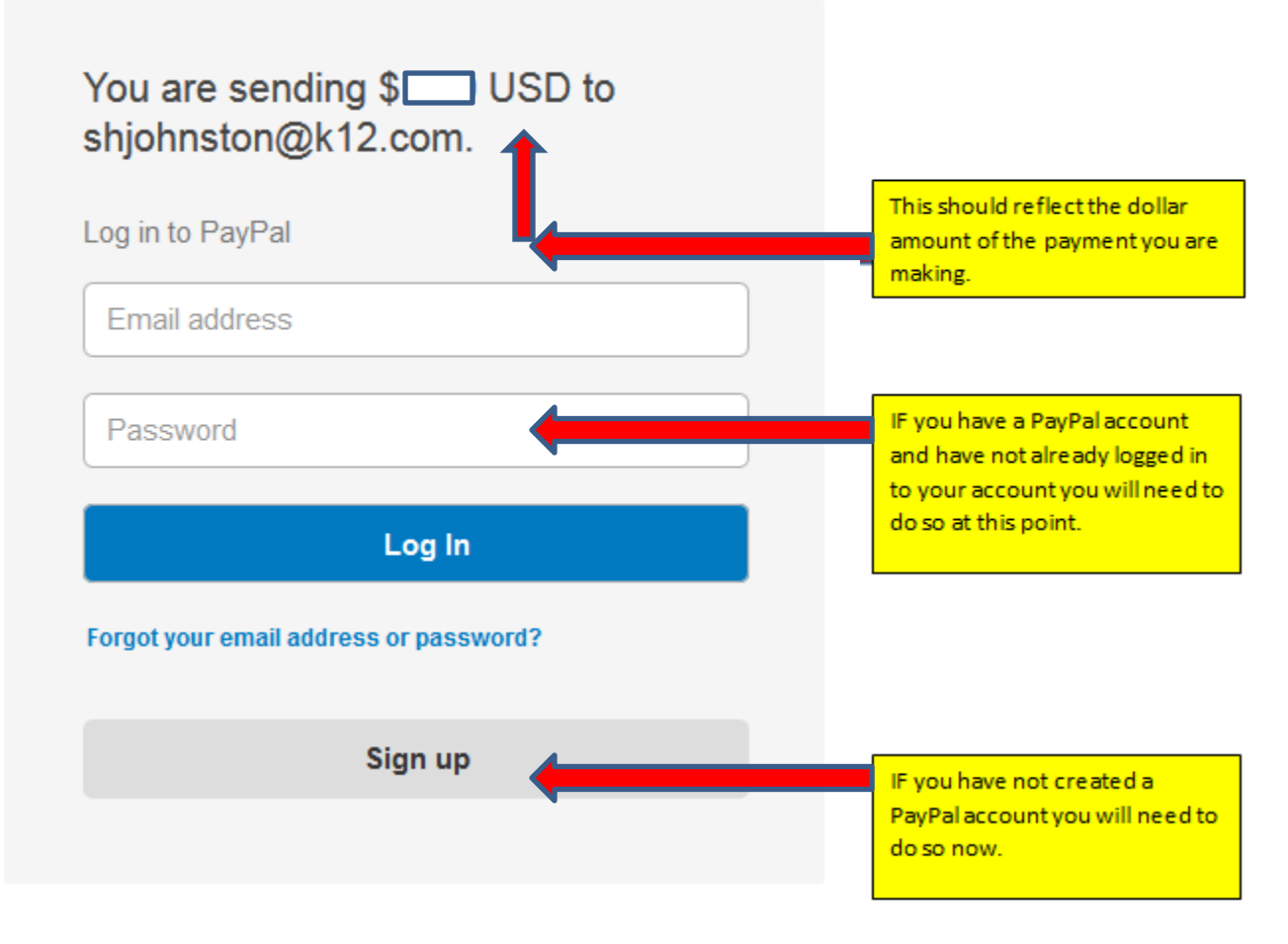

This must be done in order for the payment to be processed. Creating an account is a fairly simple process! Please see further below for guidance in creating your account.

AFTER logging in to your existing PayPal account or AFTER creating your account, you will then be directed to the **Send Money Online** page in which you will be asked to provide payment (debit card, prepaid card, or credit card) information for the processing of the payment.

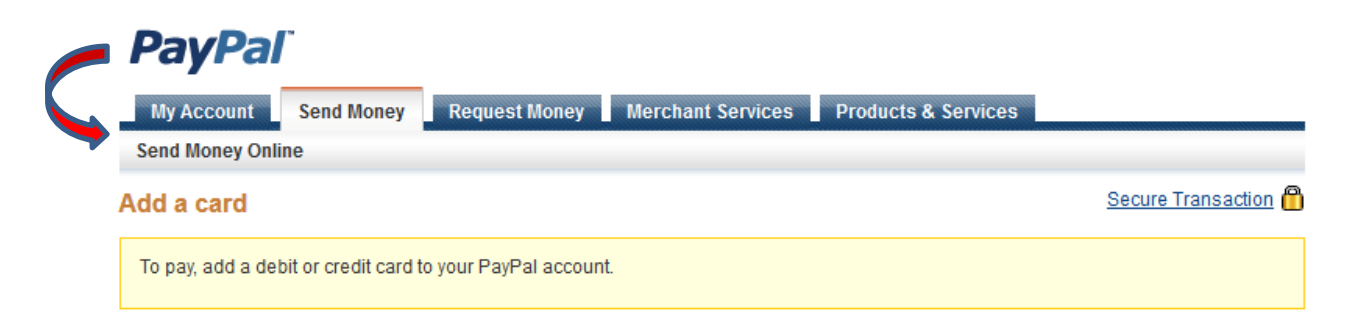

Enter your card information without spaces or dashes.

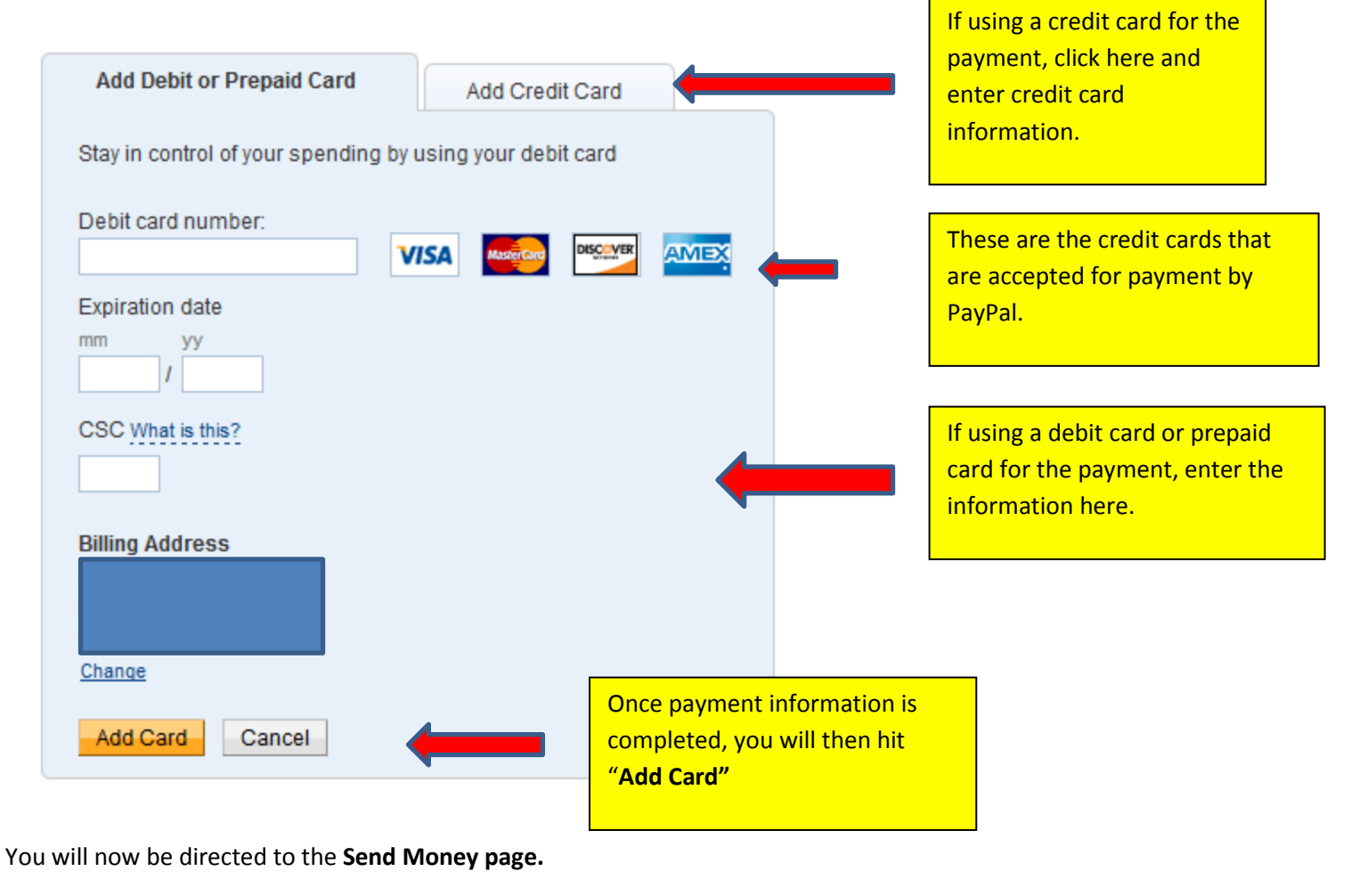

**Confirm** the dollar amount and e-mail address is correct. The email address should be **[shjohnston@k12.com](mailto:shjohnston@k12.com) .**

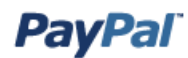

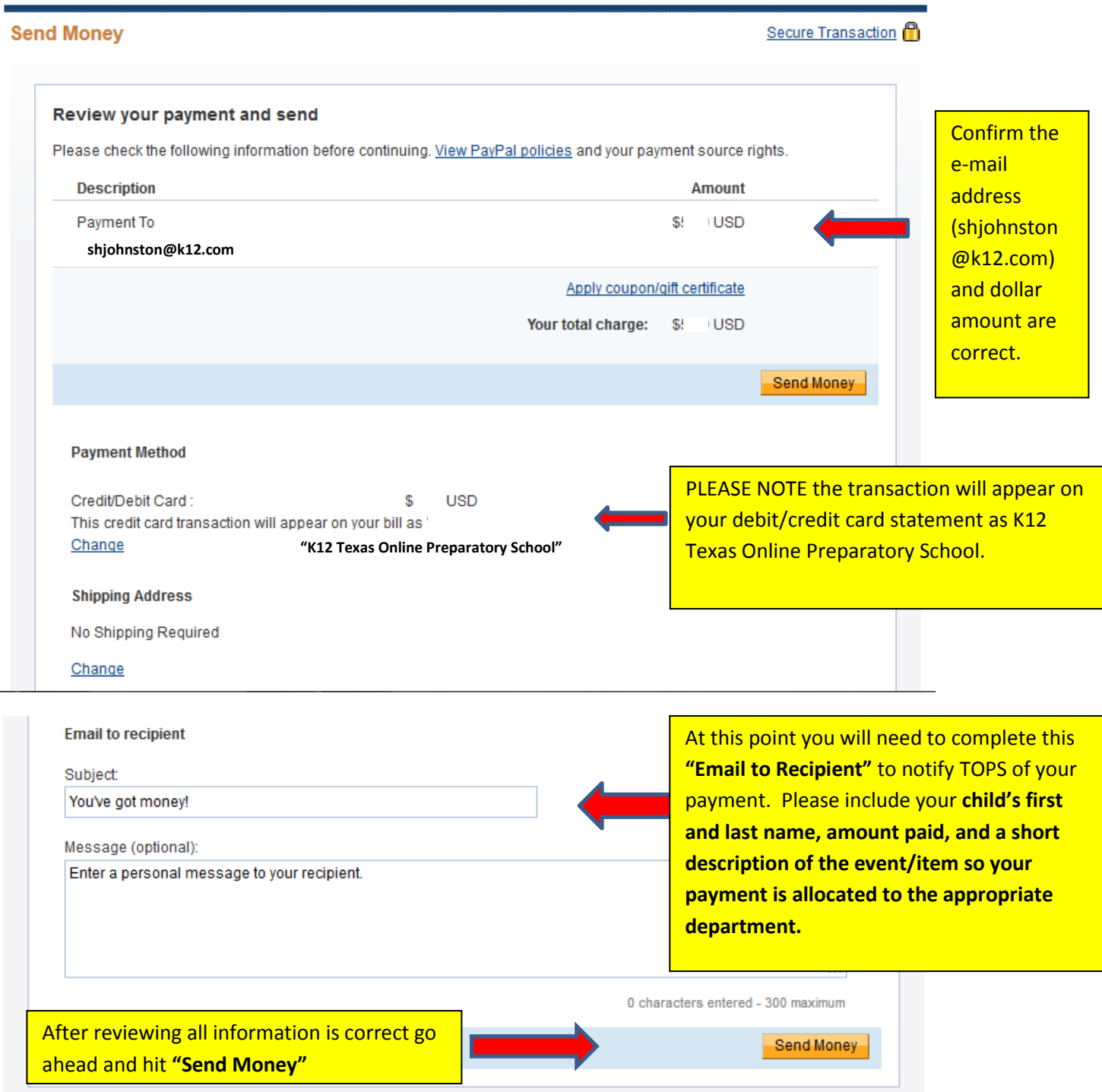

**You have now completed the payment process and will receive a receipt via the e-mail address you provided.**

## **Creating Your PayPal Account**

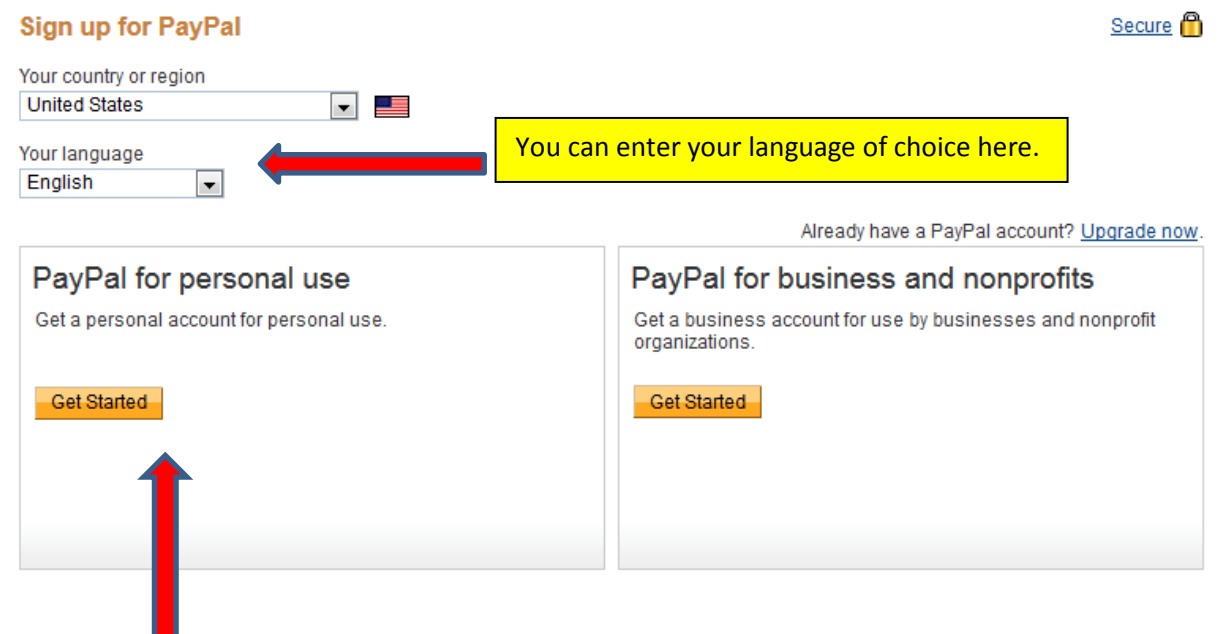

Select "PayPal" *for personal use*. Hit **"Get Started"**

## **PayPal**

## **Enter your information**

After you create your PayPal Account, we'll ask you to link your bank account, debit card, or credit card. Then, you can start using PayPal right away.

We don't share your financial information with third parties.

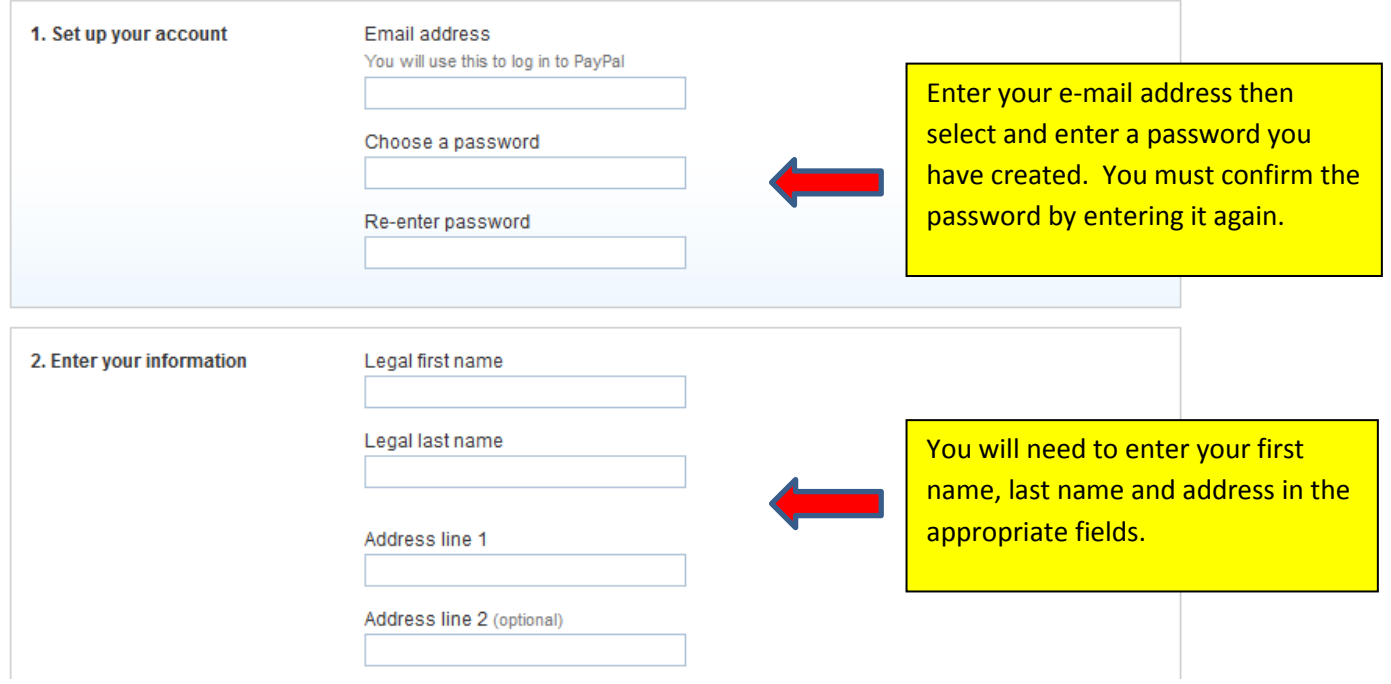

Secure<sup>6</sup>

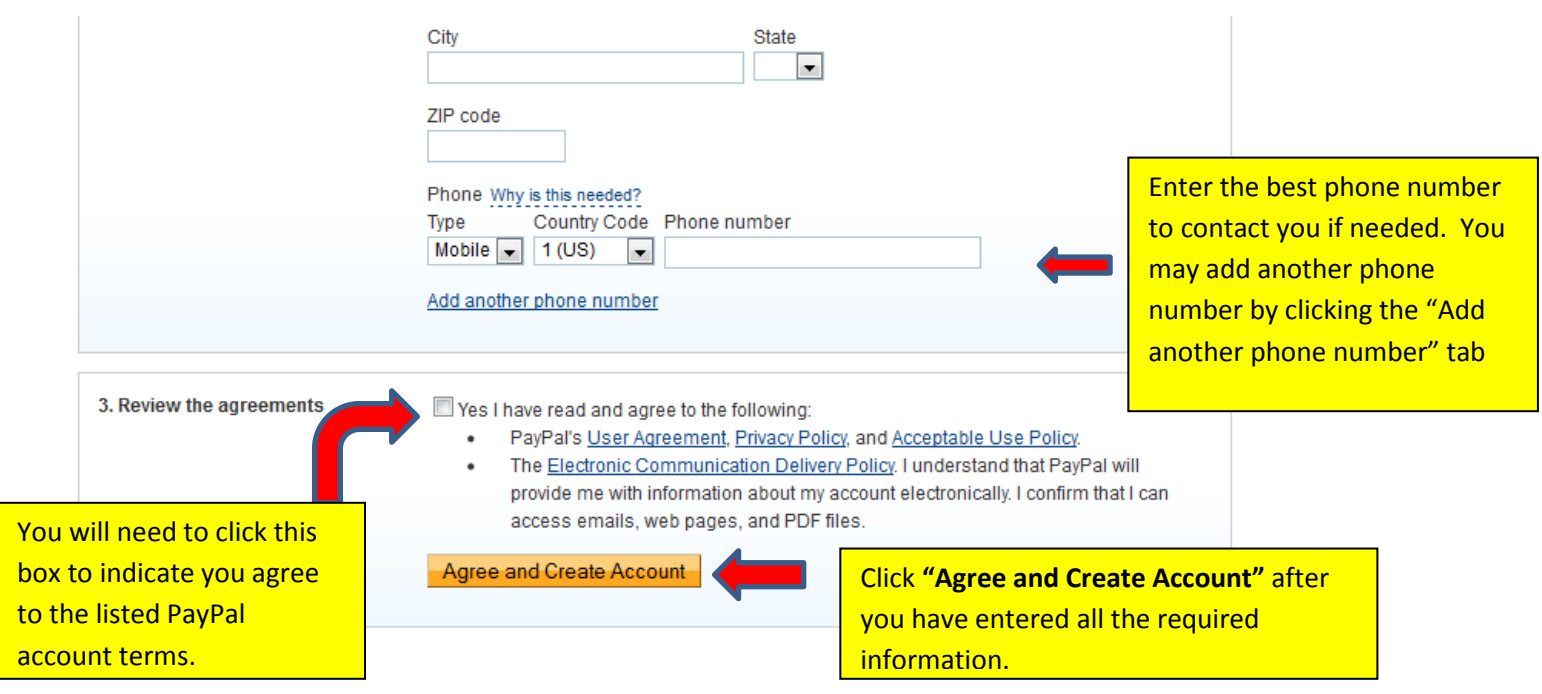

*Congratulations! You have created your PayPal account and your payment can now be processed!*